## Easier Sign in to SIMS Parent

You can link your Sims Parent account to another service such as Facebook or Gmail. This means you won't need to remember a separate password for Sims Parent. It supports the following:

- Facebook
- Google (incl. Gmail, Googlemail)
- Twitter
- Microsoft (incl. Hotmail, Outlook, Live)
- Apple

To set this up:

Please visit [www.sims-parent.co.uk](http://www.sims-parent.co.uk/)

Click the white Sims button and sign in using your existing Sims Parent username and password.

Once you have signed in, click the Hello menu at the top and choose **My Profile**:

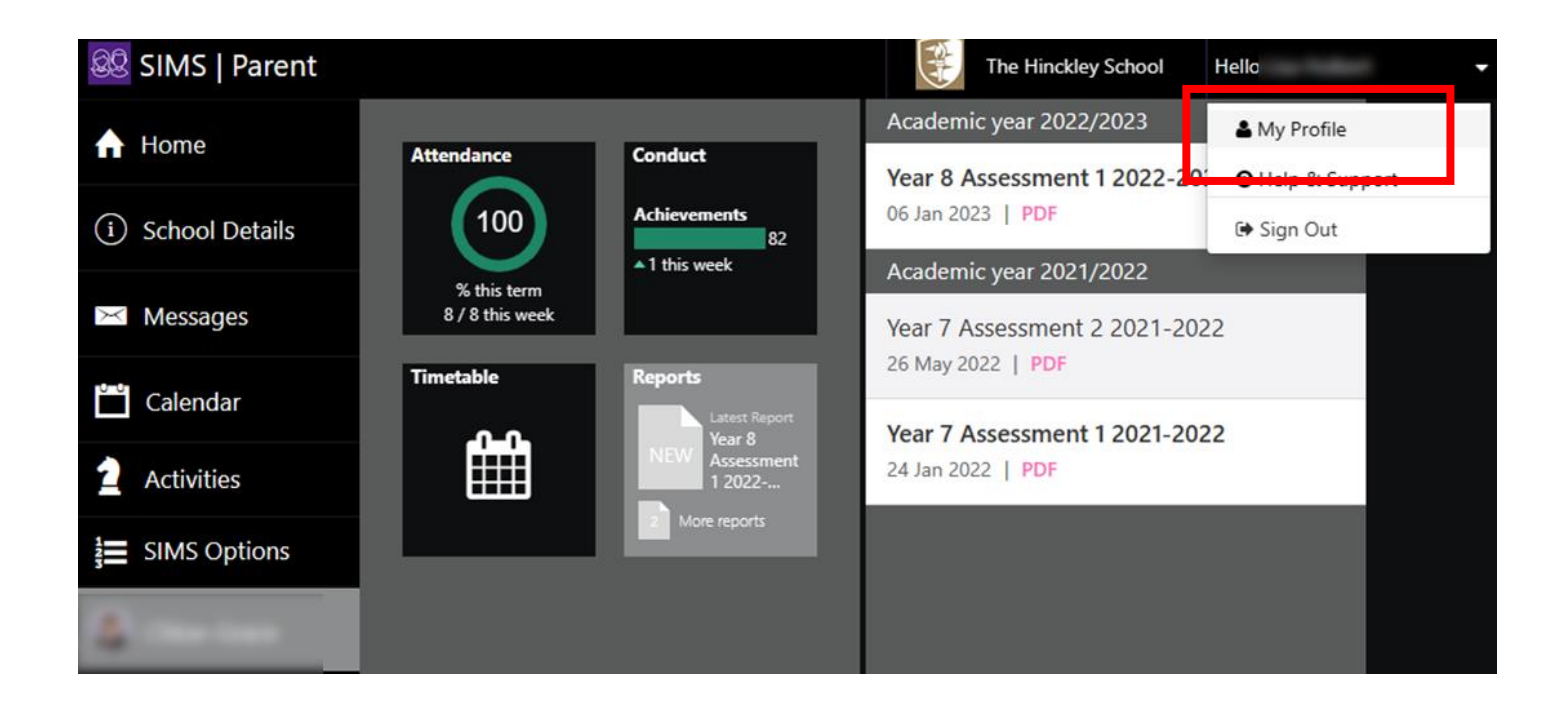

Click the **Login and Communication Prefs** menu:

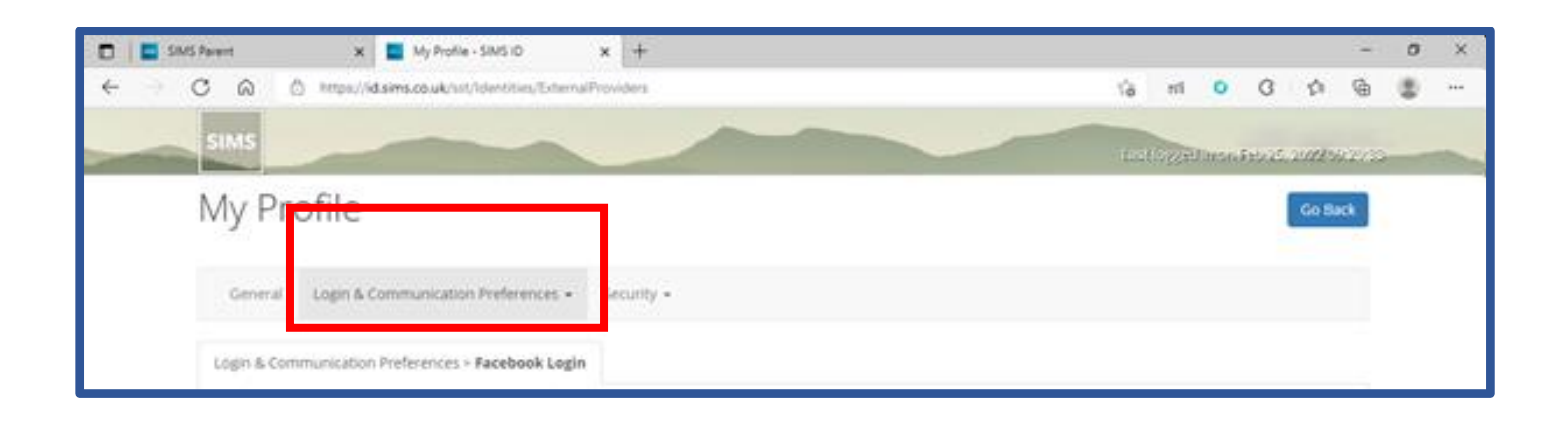

Under 3rd party logins choose one of Apple, Facebook, Microsoft, Google or Twitter

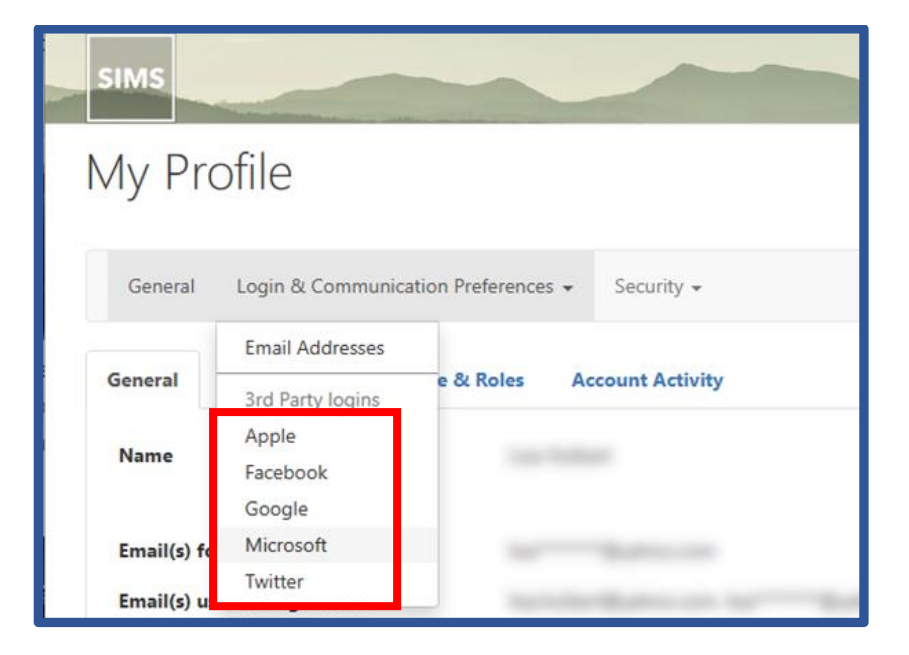

Choose Add Account – For example to add a Facebook Account:

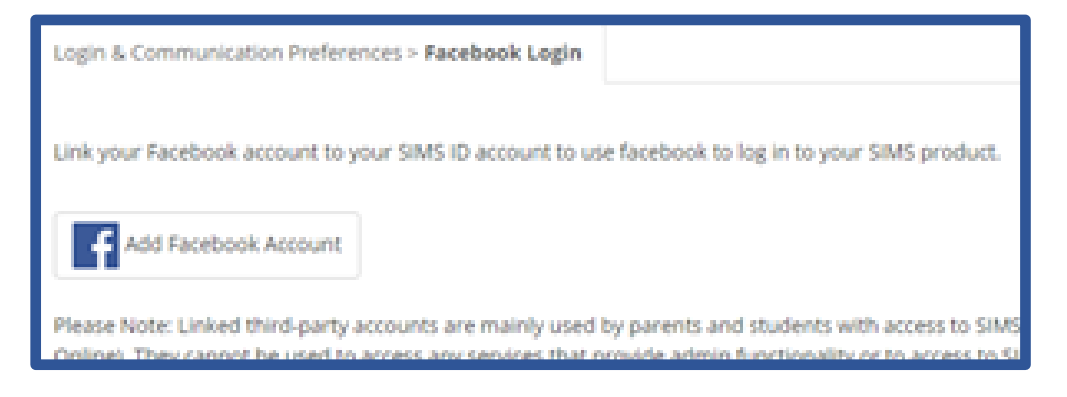

Sign in to your account and this will now be associated with Sims Parent.

Next time you need to sign in, simply visit: [www.sims-parent.co.uk](http://www.sims-parent.co.ukk/)

Then select your account type from the list:

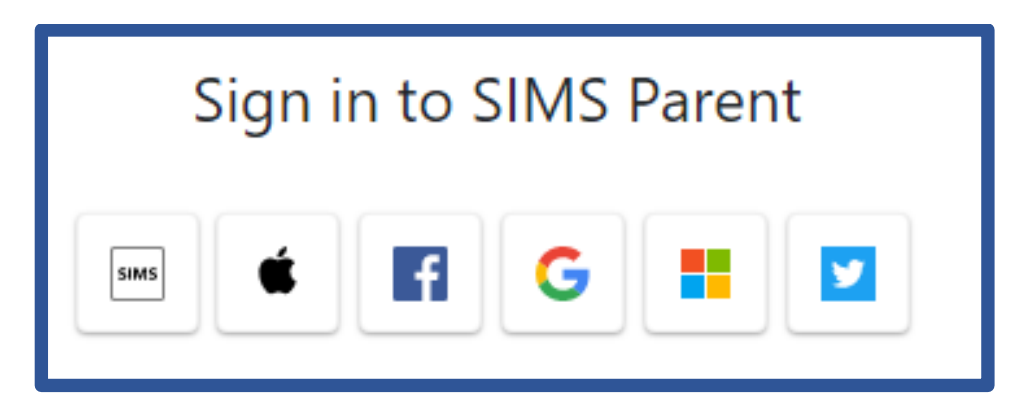

```
Note that the Microsoft button will work for "Outlook", "Hotmail" and "Live" accounts
```